## **Thinking Sphinx on Ruby on Rails Application with Spree.**

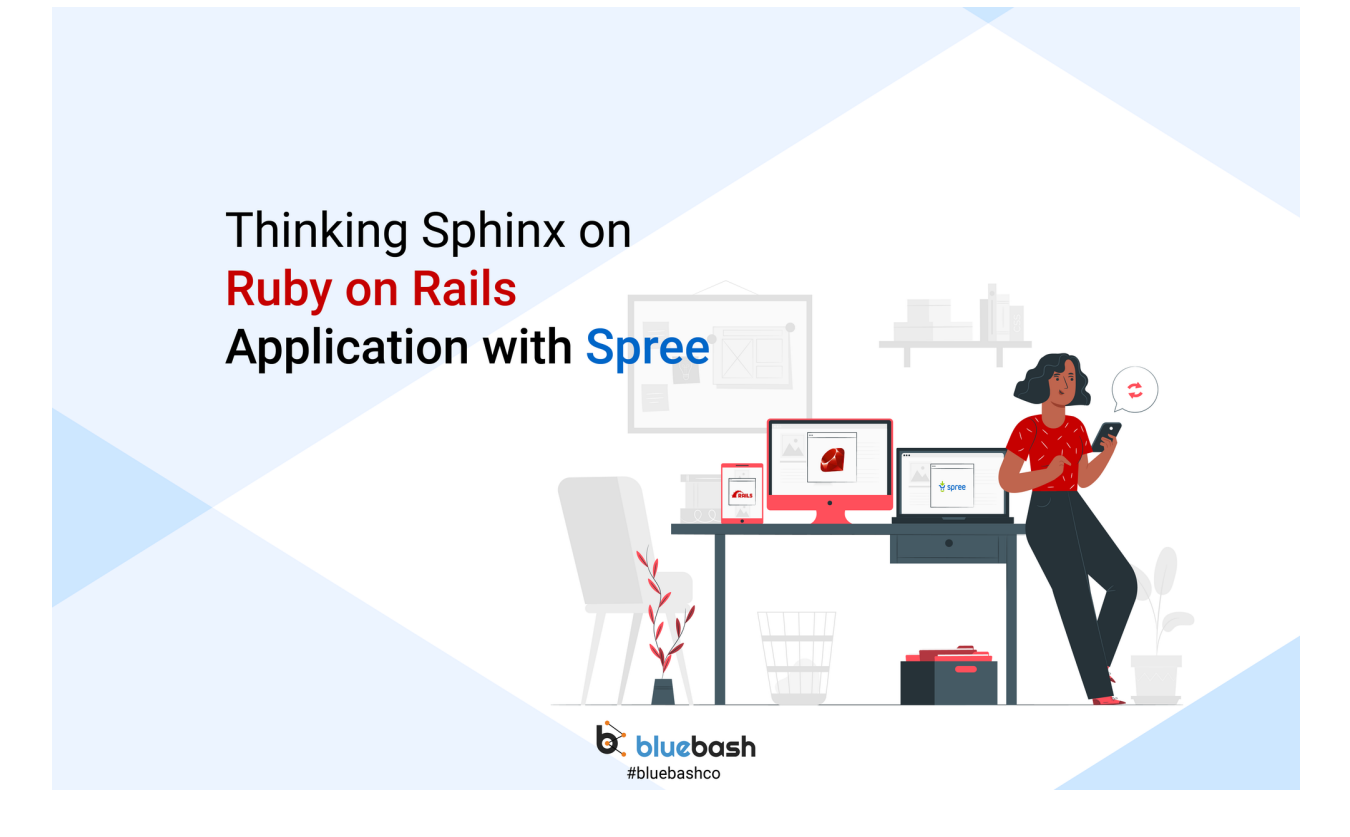

one of the easiest ways to connect your rails app with sphinx.

It is used to connect your Active Record with Sphinx search and it is easy to use and fast to install.

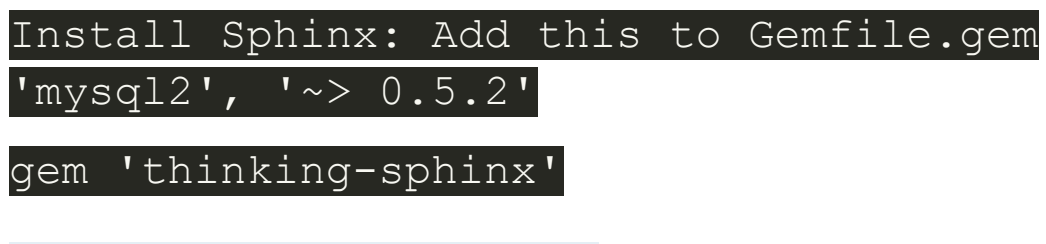

Run bundle command:*bundle install*

For passing the indexing parameter, create 'app/indices/modelname\_index.rb'

Let's do this with [Spree](https://www.bluebash.co/services/spree-commerce-development-company) Search. Here we are taking the example of the Product Model of Spree, Follow these steps:

## 1. **Create an index file in 'app/indices/product\_index.rb, add the indexing parameters.**

`*thinkingSphinx::Index.define 'spree/product', :with => :real\_time do*

*indexes name, :sortable => true*

*end*

## **2. Run the command to index and start the Sphinx:**

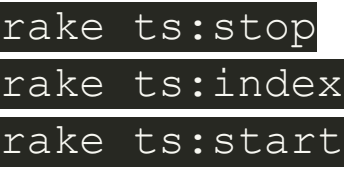

rake ts:rebuild (stops, re-index, and start)

**3. Let's search for Productspay-as-you-go with Sphinx:**

To query a product model q = 'Search Product Name'

products = Spree::Product.search(q)

## **For more reference:**

*https://freelancing-gods.com/thinking-sphinx/v5/indexing.html*

**Conclusion**

*This is one of the easiest ways to enhance the Sphinx with Spree E-commerce service. By using this, it will boost the*

*speed of your searching and the server response time of the application.*